## ANVISNINGAR FÖR ATT SÖKA PLANER OCH BESTÄMMELSER I KARTTJÄNSTEN

Kyrkslätts karttjänst öppnas via den vidstående länken: [https://kirkkonummi.karttatiimi.fi/#](https://kirkkonummi.karttatiimi.fi/?setlanguage=fi&e=25468880&n=6667750&r=2&w=&l=opaskartat&o=100)

- Navigera på kartan till målet eller sök platsen med hjälp av adressökningen

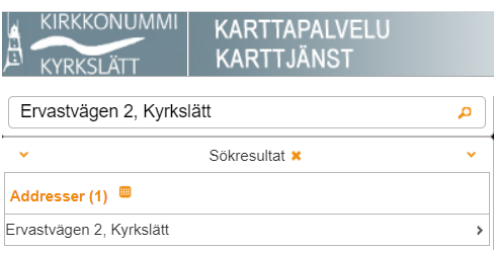

- Välj Plankarta och Plangränser genom att klicka i rutan i menyn under Planinformation. Då blir plankartan och plangränserna synliga.

## **V** PLANINFORMATION

 $\mathcal{C}^{\mathcal{C}}$ 

- Generalplan
- Delgeneralplan
- $\blacktriangleright$  Plankarta 03/2020

Plangränser (150)  $\overline{\mathbf{v}}$ 

Delgeneralplangränser (10)

- Genom att klicka på planavgränsningen får du fram en meny med plankartan över planen, planbestämmelserna som gäller den och bygganvisningarna, och genom att klicka på länkarna öppnar du dokumenten som PDF

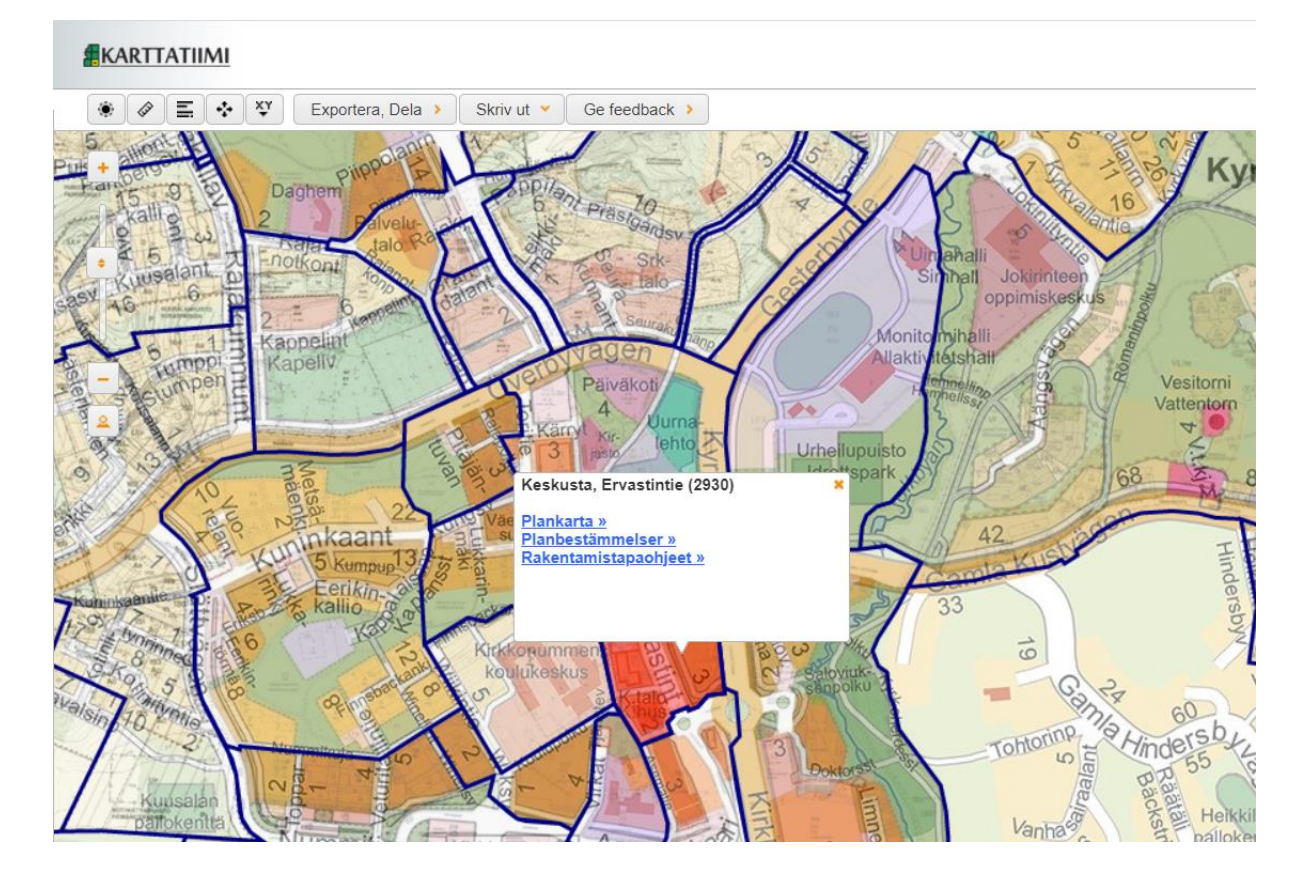